# **MODUL** *KOMPUTER GRAFIS*

*Panduan Praktikum Mahasiswa Desain Komunikasi Visual*

**TOPIK DIGITAL IMAGING**

Penyusun : **Abdul Haris Rustaman, S.ST., M.Ds**

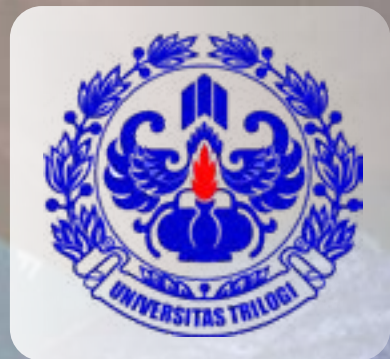

**<sup>2020</sup>** *Fakultas Sains, Teknik dan Desain Universitas Trilogi*

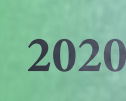

#### KATA PENGANTAR

<span id="page-1-0"></span>"Komputer Grafis 01" dalam konteks Desain Komunikasi Visual (DKV) adalah mata kuliah yang berfokus pada pengolah bitmap dengan memanfaatkan Adobe Photosop sebagai toolsnya. Bitmap sendiri adalah gambar yang dipecah dalam bentuk unit-unik kecil atau biasa disebut piksel. Ini merupakan sebuah format file gambar yang biasanya digunakan ketika ingin menyimpan file grafis dalam komputer.

Modul ini dapat dipergunakan oleh mahasiswa yang sedang mengambil mata kuliah komputer grafis 01 sebagai acuan dalam melakukan praktikum Digital Imaging. Pembahasan dalam modul ini memuat teori serta soal praktikum yang sesuai dengan Topik Digital Imaging, sehingga mahasiswa akan terbantu dalam mempelajari konsep dan teknik Digital Imaging.

Digital imaging dalam kamus Besar Bahasa Indonesia, digital berarti sesuatu yang berhubungan dengan angka-angka untuk sistem perhitungan tertentu, dimana juga memiliki arti penomoran. Sedangkan imaging berasal dari kata image, yang artinya bayangan, citr, gambar. Imaging berarti pencitraan yaitu proses yang terlibat dalam penangkapan, penyimpanan, penampilan, dan percetakan gambar grafis. Terutama pada bidang seperti teknologi CD-ROM, dapat menyangkut prosedur yang rumit dan detail yang tinggi, termasuk scanning dan digitasi foto, menentukan ukuran optimum dan resolusi gambar dan kompresi keterangan digital mengenai gambar untuk menghemat ruang. Menurut Aqlie Zainal yang merupakan digital artist studio tiga belas,

Digital Imaging adalah olah visual dengan mengedit/retouch, olah bentuk dan tones color melalui komputer yang materi olahannya dapat berupa sketch, digital point, atau foto. Menurut Jeffrey Sebastian (Divisi Digital Imaging dan Komersil-The Loop Indonesia) mengatakan Digital Imaging adalah proses post-photography, dimana prosesnya akan melibatkan cleaning-up, composing, dan colour adjustment untuk menghasilkan image yang diinginkan. Carlo Tuazon Sardez (Digital Artist-Wishing Well) juga mengatakan bahwa Digital Imaging adalah proses pergantian image dengan cara compose image dan combining, termasuk retouching.

Setelah melihat beberapa pendapat mengenai Digital Imaging maka dapat ditarik kesimpulan bahwa Digital Imaging adalah sebuah teknik yang melibatkan unsur fotografi digital dengan program komputer, dimana ada proses retouching, combining, dan composing. Atau bisa juga dikatakan sebuah metode untuk mengedit gambar yang di-scan dari dokumen asli menjadi digital life dalam bentuk pixel yang dapat dibaca dan dimanipulasi komputer.

Digital imaging dalam pembahasan ini dibagi kedalam beberapa kategori yaitu fantasi, suralis, horror, komersil dan visualisasi. Hal ini akan dijabarkan pada modul praktikum ini secara eksplorasi praktikum. Selamat belajar.

Jakarta, 21 Oktober 2020

(Abdul Haris Rustaman)

# **DAFTAR ISI**

<span id="page-3-0"></span>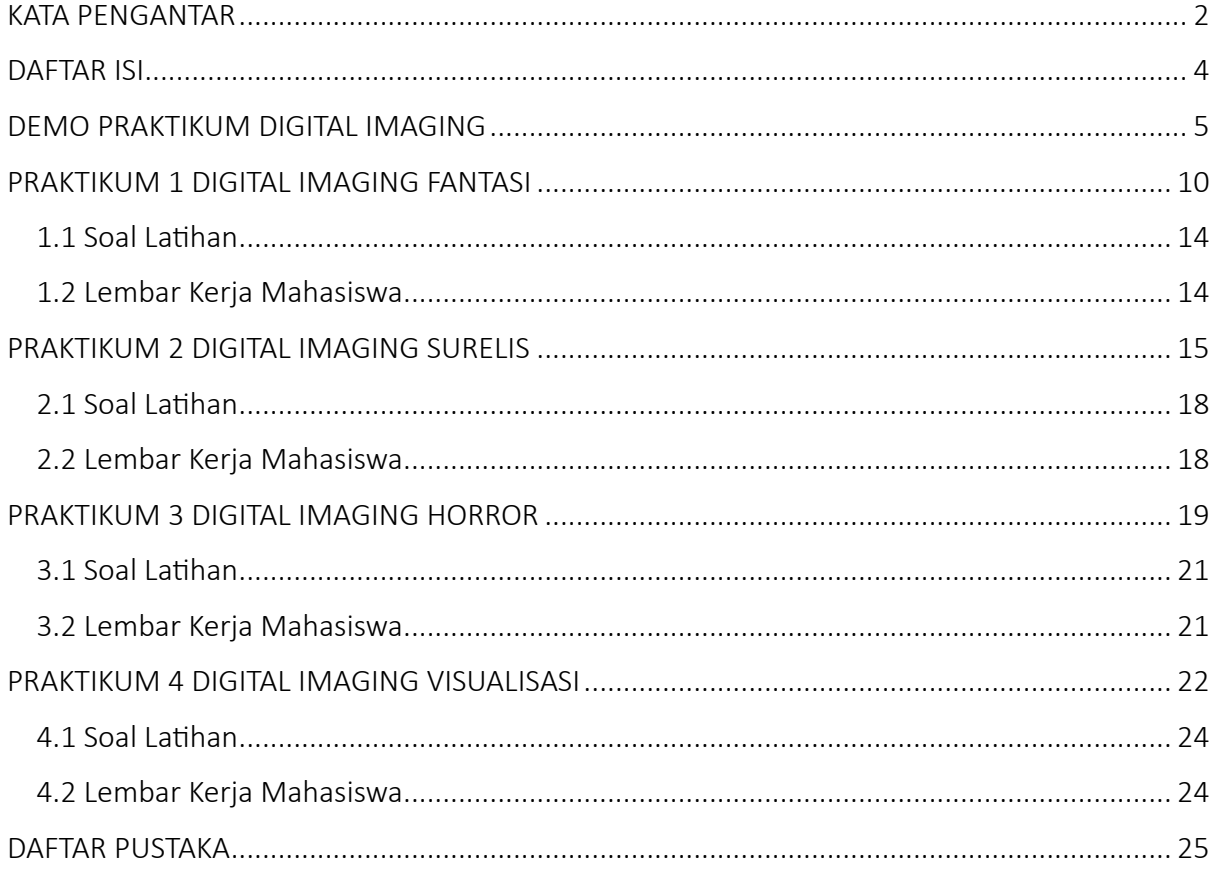

## DEMO PRAKTIKUM DIGITAL IMAGING

<span id="page-4-0"></span>Bagian latar belakang sudah menjelaskan apa itu digital imaging, selanjutnya bagian ini akan mewakili Bab selanjutnya, kita akan mulai praktikum. Gambar dibawah ini adalah gambar awal seabagai aset untuk dilakukan crop terhadap karakter yang dibutuhkan. Gambar dibawah ini menunjukan gambar sebelum diedit dan setelah di edit.

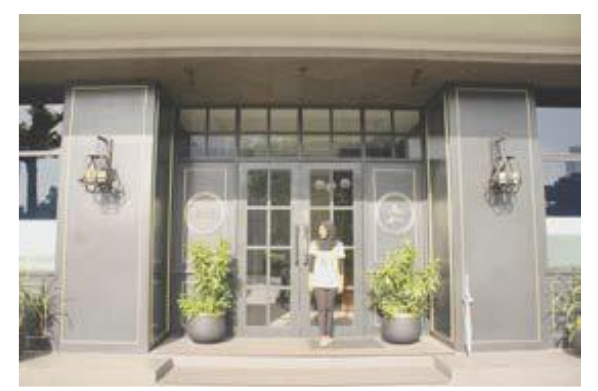

Gambar 1. Foto sebelum di edit Sumber: Dokumentasi Pribadi

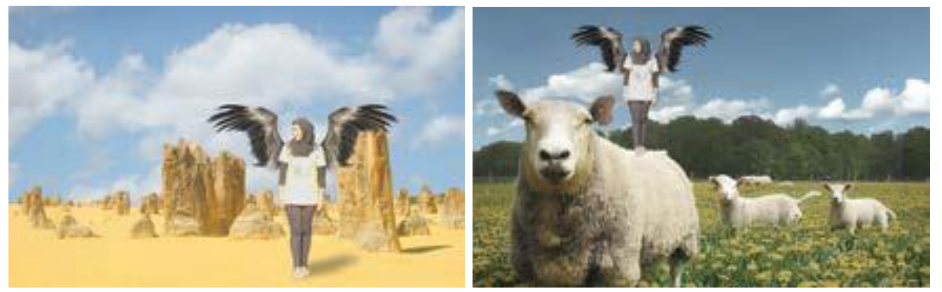

Gambar 2. Foto Setelah di edit Sumber: Dokumentasi Pribadi

Gambar 6 menunjukan foto sebelum di edit sedangkan gambar 2 foto yang sudah di eksplorasai dengan unsur digital imaging fantasi. Untuk memulai praktikum ini anda perlu menyiapkan aset-aset terlebih dahulu, seperti foto karakter utama, background langit, hamparan bebatuan, suasana peternakan, dan lain sebagainya.

Langkah untuk menggabungkannya. Pertama kita akan mengedit file karakter, mengatur level warna, mengingat warna bawaan pada foto sangat kontras dan panas. Anda dapat mengatur level ini pada menubar: image => adjustments => levels atau dengan shorcut keyboard Command + L

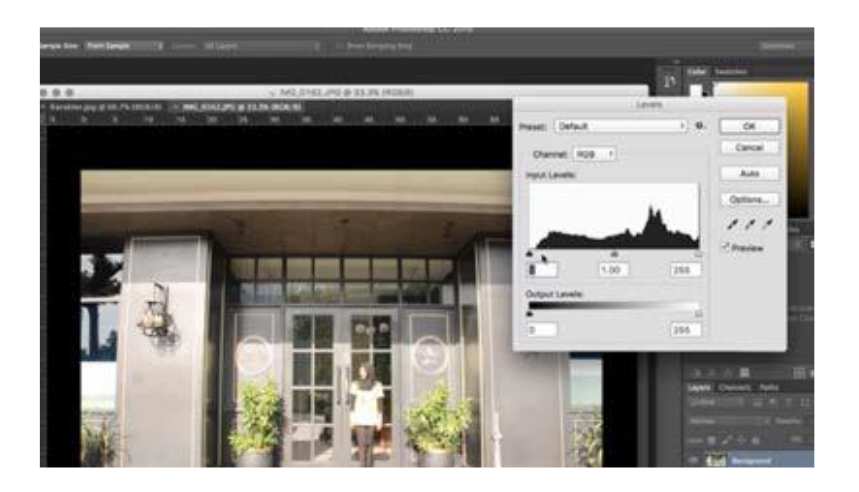

Berikutnya lakukan pemisahan karakter dengan background dengan langkah, memberikan pola

dengan menggunakan pentool pada pinggir karakter sampai selesai.

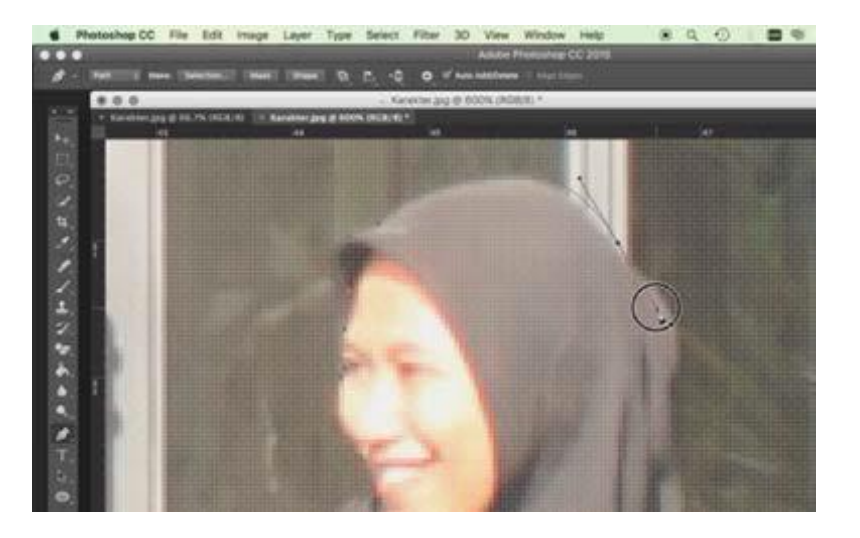

Klik kanan pilih make selection untuk memberikan garis putus-putus, selanjutnya klik Ok.

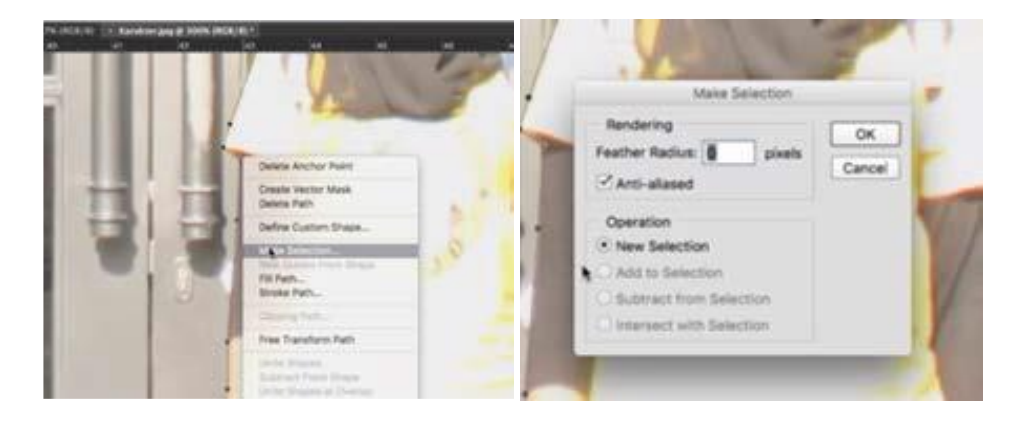

Buat layer baru karakter yang sudah di duplikat dengan cara Command + J, selanjutnya anda coba hide dengan klik icon mata  $\circ$  **W W W W W W**  $\circ$  **N Vang** ada pada layer background.

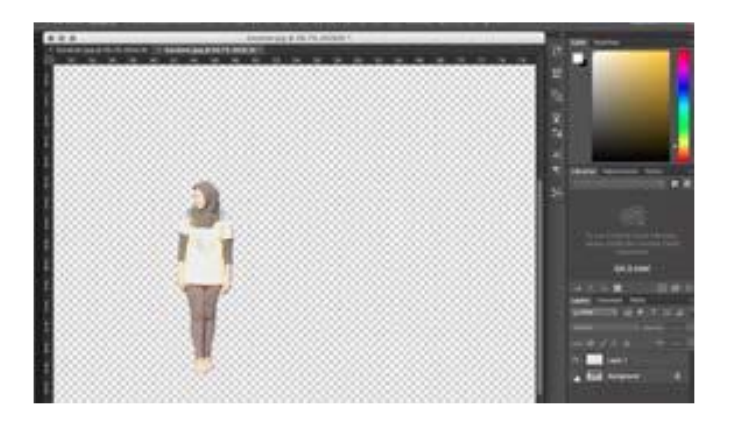

Berikutnya tentukan background yang digunakan. Buka foto/background tersebut. Drag and drop/import karakter tersebut kedalam foto backgroundnya dengan langkah File => Place Embedded.

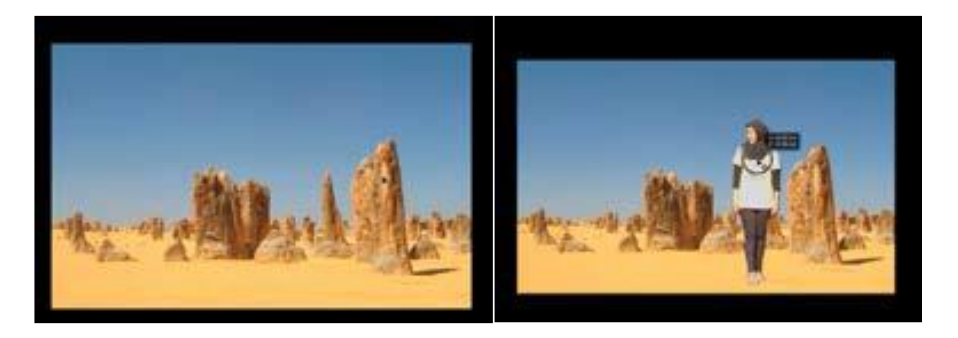

Dengan langkah yang sama, tambahkan sayap untuk menunjukan kesan fantasi seolah wanita/karakter tersebut dapat terbang atau menjangkau tempat jauh.

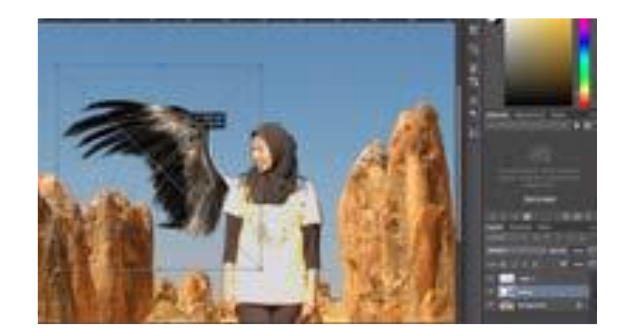

Seleksi sayapnya (command + T), rubah rotasi dengan mengganti nilai W dengan -17.25 atau

kebalikan dari nilai sebelumnya.  $\frac{w}{\|x\|}$  Geser sayap atasnya ke kanan sampai posisinya seimbang.

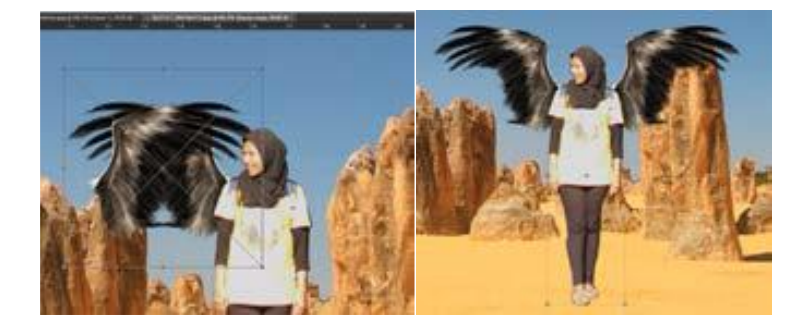

Selanjutnya berikan bayangan dari karakter ini sehingga terlihat lebih realis atau nyata.

Gunakan fungsi Brush => buat layer baru => pilih warna yang akan digunakan =>

mulai melakukan arsir dengan arah kurang lebih 45 derajat kemiringannya.

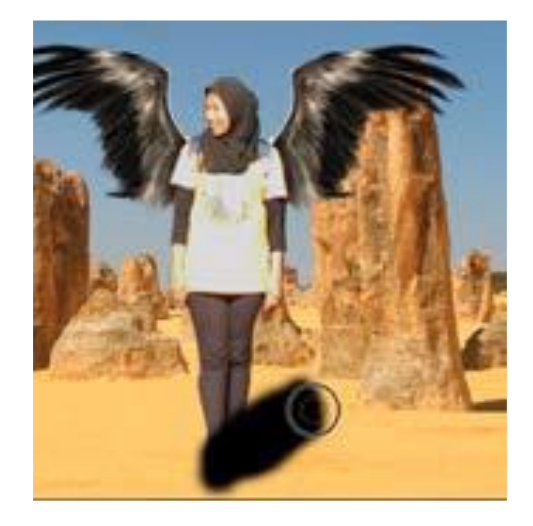

Pilih Filter => Blur => Gausian Blur => atur radiusnya, hal ini akan membentuk efek blur pada bayangan yang telah dibuat sebelumnya. Pindahkan posisi bayangan hitam berada dibelakang karakter. Anda juga dapat mengatur opacity dari bayangan tersebut sehingga terlihat realis. Berikut hasil akhirnya

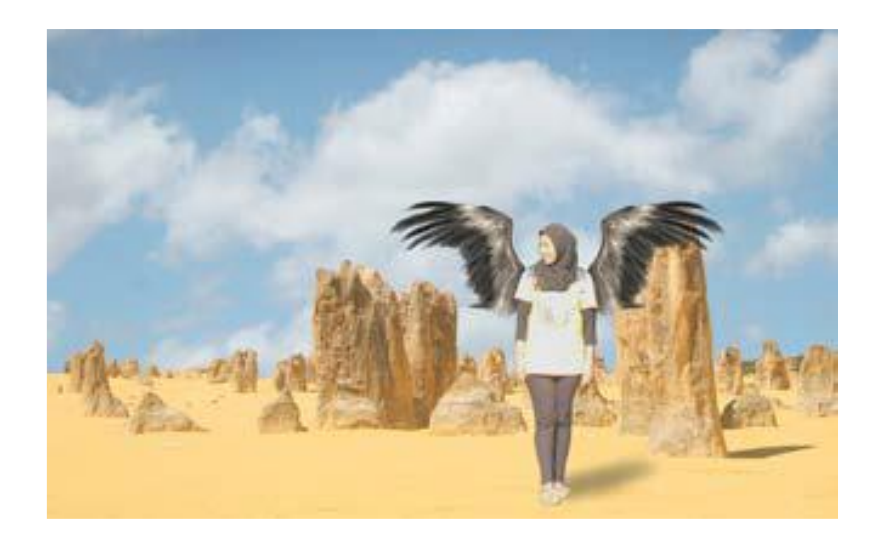

Mungkin anda ingin mendapat suasana yang lain. Eksplorasi berikutnya saya akan mengganti latarnya dengan susana peternakan, sehingga hasil akhirnya seperti pada gambar berikut.

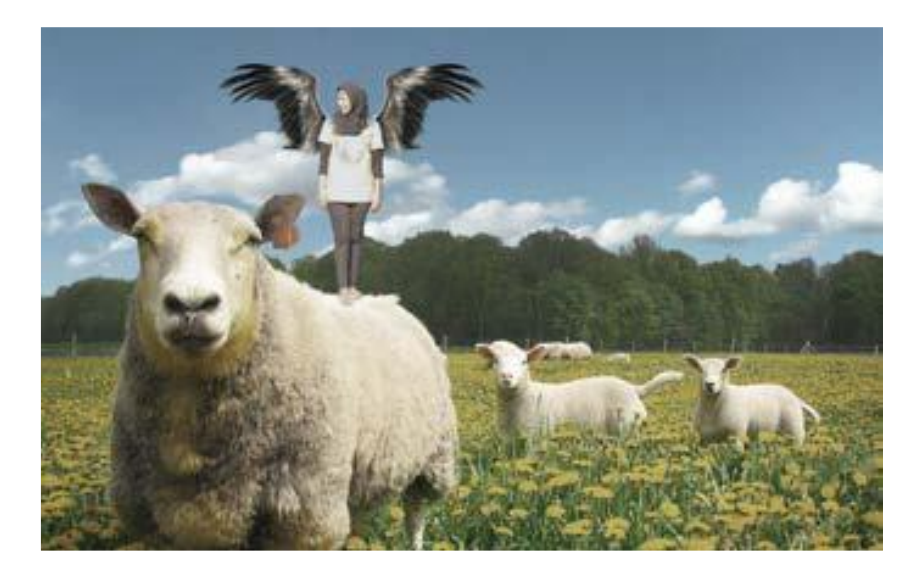

#### PRAKTIKUM 1 DIGITAL IMAGING FANTASI

<span id="page-9-0"></span>Fantasi memungkinkan ekspresi bebas imajinasi dengan menciptakan gambar yang melibatkan elemen-elemen yang tidak mungkin atau tidak nyata. Proses kreatif ini memanfaatkan teknik layering, blending, dan penyesuaian warna untuk menghasilkan gambar yang memukau dan menggugah imajinasi. Jika seseorang berimajinasi akan sesuatu tetapi hal tersebut tidak mungkin dapat dicapai sehingga orang itu mengilustrasikan pemikirannya itu, maka dapat dikategorikan sebagai fantasi.

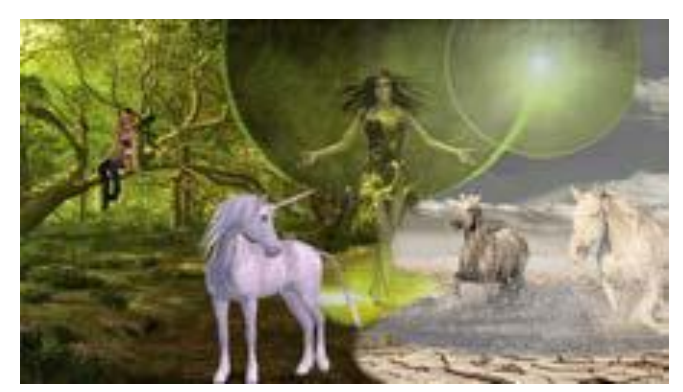

Gambar 3. Contoh gambar Fantasi Sumber[: https://pixabay.com/](https://pixabay.com/en/fantasy-unicorn-elf-forest-2634351/)

Konsep fantasi sendirri tidak hanya sebatas pada dunia dongeng atau cerita fiksi, tetapi juga mencakup kemampuan seseorang untuk membayangkan hal-hal yang tidak mungkin terjadi dalam kehidupan sehari-hari. Misalnya, jika seseorang membayangkan dunia di mana hukum fisika tidak berlaku atau makhluk-makhluk fantastis eksis, hal tersebut dapat dianggap sebagai fantasi. Fantasi memberikan kebebasan kepada seniman untuk menggambarkan ide-ide kreatif mereka tanpa terikat oleh keterbatasan dunia nyata.

Adanya ekspresi bebas memberikan platform bagi seniman untuk mengekspresikan diri dengan bebas, menjelajahi imajinasi mereka tanpa adanya pembatasan. Melalui seni visual, seseorang dapat menciptakan dunia yang sepenuhnya baru, menghadirkan elemen-elemen yang tidak terbatas oleh aturan alam atau logika. Proses ekspresi bebas imajinasi ini seringkali menjadi bentuk terapi kreatif, memungkinkan seniman untuk melarikan diri dari kenyataan sejenak dan merangkul keindahan kekayaan imajinatif mereka.

Terdapat teknik visual didalamnya, fantasi sering kali diwujudkan melalui penggunaan berbagai teknik. Teknik-teknik tersebut termasuk layering, blending, dan penyesuaian warna. Penggunaan lapisan atau layering memungkinkan seniman untuk menumpuk elemen-elemen gambar secara berurutan, menciptakan dimensi dan kedalaman yang mengesankan. Proses blending, atau pencampuran elemen gambar, membantu menciptakan transisi yang halus antara berbagai elemen, memberikan kesan yang lebih realistis atau ajaib. Sementara itu, penyesuaian warna memainkan peran penting dalam menciptakan atmosfer dan mood yang sesuai dengan tema fantasi yang diusung.

Ada juga teknik layering, atau pemberian lapisan pada gambar, menjadi kunci dalam menciptakan komposisi fantasi yang kompleks. Dengan menumpuk berbagai elemen gambar satu per satu, seniman dapat menciptakan ilusi kedalaman dan dimensi yang sulit dicapai dalam dunia nyata. Misalnya, jika seniman menciptakan gambar pemandangan fantastis, layering dapat digunakan untuk menambahkan elemen-elemen seperti gunung, langit, dan sungai secara terpisah. Setiap lapisan memberikan kontribusi uniknya, menciptakan gambar yang kaya akan detail dan nuansa.

Selanjutnya adalah proses blending, atau pencampuran elemen gambar, membantu menciptakan transisi yang halus antara berbagai bagian gambar. Dalam konteks fantasi, blending dapat digunakan untuk menggabungkan elemen-elemen nyata dan tidak nyata dengan cara yang membuatnya sulit untuk membedakan mana yang nyata dan mana yang fiksi. Sebagai contoh, jika seniman menciptakan makhluk fantasi di tengah hutan, blending dapat digunakan untuk membuat makhluk tersebut tampak bersatu dengan lingkungan sekitarnya, menciptakan kesan keajaiban yang menyeluruh.

Berikutnya adalah penyesuaian warna merupakan aspek penting dalam menciptakan atmosfer dan mood yang sesuai dengan tema fantasi. Pilihan warna dapat membentuk perasaan dan reaksi penonton terhadap karya seni. Misalnya, penggunaan warna-warna cerah dan berani dapat menciptakan atmosfer yang penuh semangat dan ceria, sementara warna-warna gelap dan misterius dapat menghadirkan ketegangan dan misteri dalam karya seni. Penyesuaian warna dengan cermat dapat memperkuat naratif visual dan mengarahkan perhatian penonton pada elemen-elemen tertentu dalam gambar.

Digital imaging fantasi ini memiliki dampak yang signifikan dalam budaya populer, terutama dalam bentuk film, televisi, dan literatur. Karya-karya fantasi seperti "The Lord of the Rings," "Harry Potter," dan "Game of Thrones" telah meraih popularitas besar di seluruh dunia. Penggemar dari berbagai usia dan latar belakang tertarik pada cerita-cerita yang melibatkan dunia fantastis, makhluk ajaib, dan petualangan epik. Keberhasilan karya-karya ini mencerminkan daya tarik kuat fantasi dalam menciptakan naratif yang mendalam dan menghibur.

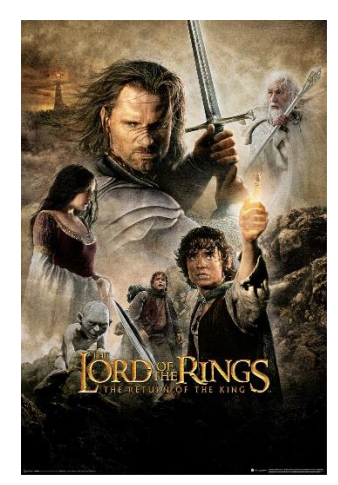

Gambar 4 Poster Lord of the Rings Sumber : [www.europosters.eu](http://www.europosters.eu/)

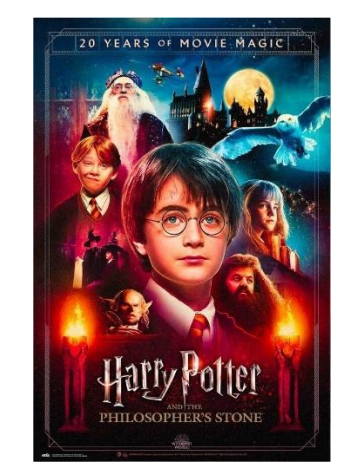

Gambar 5 Poster Lord of the Rings Sumber : www.europosters.fr

Cara Merancang dengan Photoshop:

(a) Layering Kreatif: Gunakan teknik layering untuk menggabungkan berbagai elemen,

menciptakan kedalaman dan dimensi.

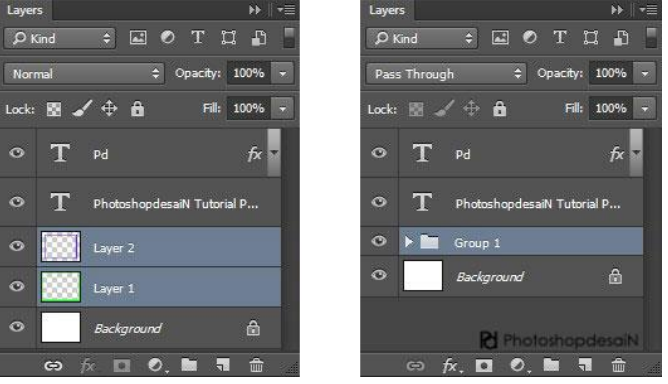

Gambar 6 Proses layering

(b) Efek dan Filter: Terapkan efek dan filter Photoshop untuk menciptakan atmosfer magis atau

misterius.

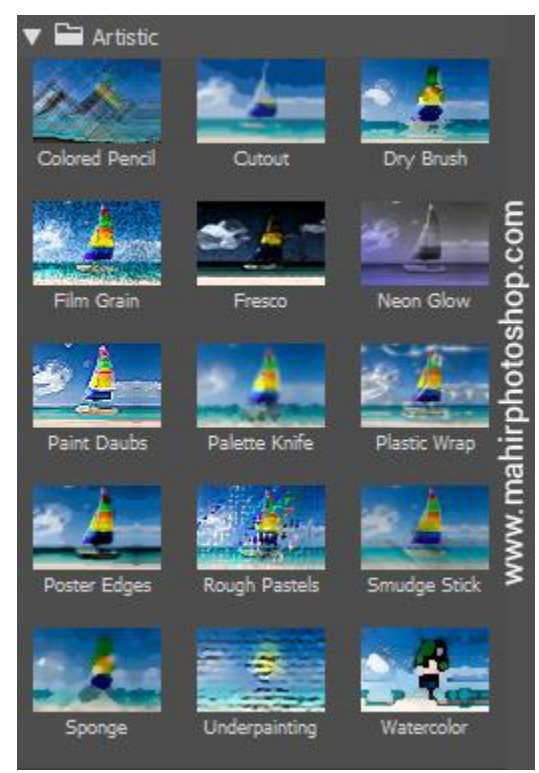

Gambar 7 Filter Photosop

Penyesuaian Warna: Sesuaikan warna dan kontras untuk memberikan kesan yang diinginkan.

#### <span id="page-13-0"></span>1.1 Soal Latihan

(a) Misi Fantasi: Buat gambar fantasi dengan minimal tiga elemen yang tidak mungkin ada

dalam dunia nyata.

(b) Efek Kreatif: Terapkan setidaknya dua efek Photoshop untuk menambahkan detail dan nuansa pada gambar.

#### <span id="page-13-1"></span>1.2 Lembar Kerja Mahasiswa

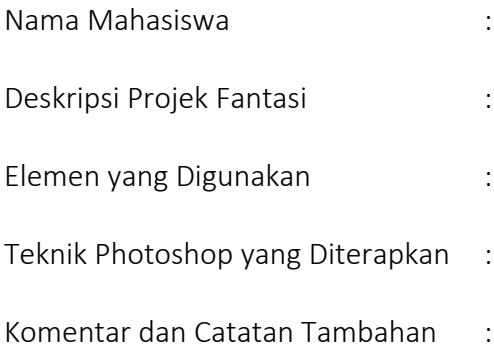

#### PRAKTIKUM 2 DIGITAL IMAGING SURELIS

<span id="page-14-0"></span>Surelis adalah sebuah gaya seni yang memadukan elemen-lemen nyata dan tidak nyata untuk menciptakan karya yang unik dan aneh, menjadi sorotan dalam dunia seni visual. Sebagai penerus semangat eksperimentalisme seni seperti Salvador Dali, Surelis muncul sebagai ekspresi keegoisan seorang desainer yang ingin mengeksplorasi kreativitasnya dengan kebebasan tanpa batas. Dalam konteks ini, penggunaan digital imaging menjadi sarana yang sangat efektif untuk merancang dan mewujudkan karya-karya Surelis. Artikel ini akan membahas secara rinci proses merancang Digital Imaging Surelis, menguraikan aspek-aspek seperti teknik blending, penyesuaian perspektif, dan efek warna yang digunakan dalam Photoshop untuk menciptakan atmosfer Surelis yang menarik.

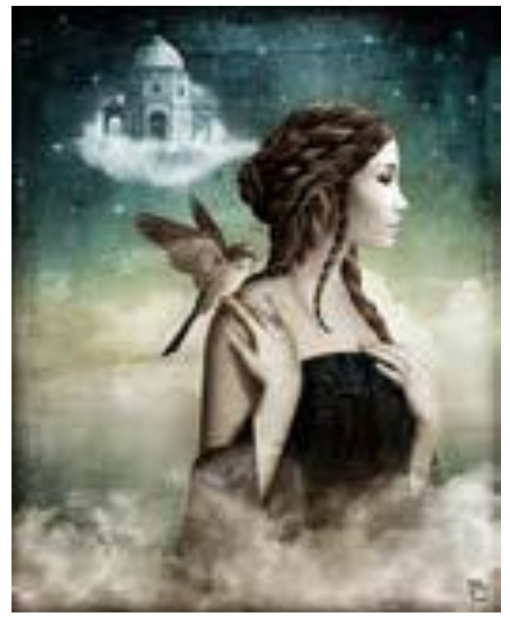

Gambar 8 Contoh gambar Suralis Sumber:<https://www.pinterest.com/pin/773845148444407119/>

Surelis adalah singkatan dari "Surrealisme," merujuk pada suatu aliran seni yang mengeksplorasi keanehan, ketidaklogisan, dan kreativitas tanpa batas. Surelis menjadi terkenal melalui karya-karya seniman seperti Salvador Dali, Max Ernst, dan Rene Magritte. Surelis tidak terikat oleh keteraturan dunia nyata, melainkan mengajak penonton untuk memasuki dunia imajinatif yang aneh dan luar biasa. Surelis menciptakan atmosfer yang menggabungkan elemen-elemen realitas dengan imajinasi, menciptakan karya seni yang unik, kontemplatif, dan terkadang mengejutkan.

Surelis sering kali dianggap sebagai hasil dari keegoisan seorang desainer atau seniman dalam mengekspresikan visi kreatifnya. Hal ini terlihat dalam dorongan untuk menciptakan karyakarya yang tidak hanya unik, tetapi juga mencerminkan keunikan dan kebebasan artistik individu. Surelis memberikan wadah bagi desainer untuk membebaskan imajinasi mereka, menggabungkan unsur-unsur yang mungkin tidak memiliki korelasi dalam dunia nyata, tetapi menciptakan keterkaitan yang menarik di dunia imajinatif Surelis.

Surelis mengundang seniman untuk menjelajahi uniknya ekspresi melalui visualisasi imajinatif. Karya-karya Surelis seringkali melibatkan elemen-elemen yang bertentangan, seperti menyatukan objek-objek yang tidak sesuai atau menggabungkan karakteristik yang kontradiktif. Keunikan Surelis terletak pada kemampuannya untuk menghadirkan dunia yang tidak terbatas oleh batasan logika atau realitas. Desainer Surelis mengeksplorasi keunikan melalui penciptaan gambar-gambar yang menantang pemirsa untuk merenung, memahami, dan menyelami alam bawah sadar.

Penggunaan digital imaging dalam merancang Surelis memberikan keuntungan signifikan bagi seniman. Melalui perangkat lunak seperti Adobe Photoshop, seniman dapat mengeksplorasi, menggabungkan, dan memanipulasi elemen-elemen visual dengan fleksibilitas yang tinggi. Digital imaging memungkinkan seniman untuk menciptakan karya-karya Surelis dengan detail presisi, memperluas kreativitas mereka melalui berbagai teknik yang tidak dapat dicapai secara tradisional.

Cara Merancang dengan Photoshop

(a) Teknik Blending : Gunakan teknik blending untuk menyatukan elemen yang kontras dengan cara yang harmonis.

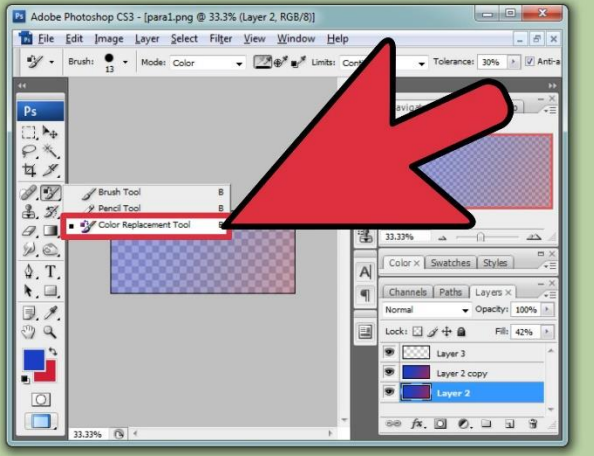

(b) Penyesuaian Perspektif : Sesuaikan perspektif untuk menciptakan ilusi visual yang aneh.

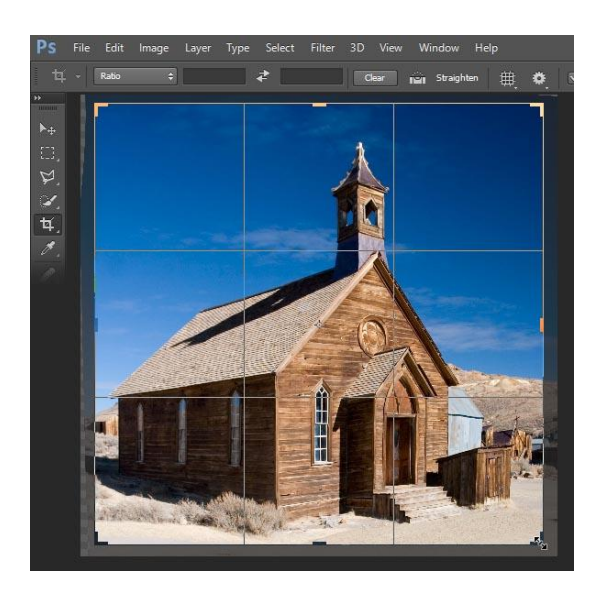

(c) Efek Warna Suralis : Terapkan efek warna untuk menciptakan suasana suralis yang unik.

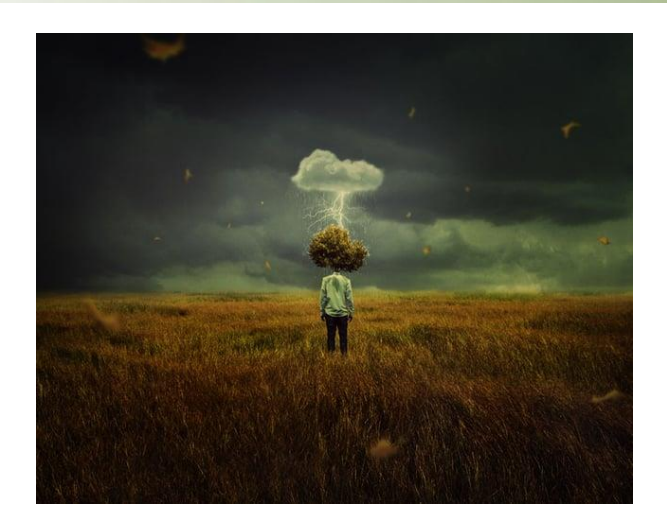

#### <span id="page-17-0"></span>2.1 Soal Latihan

Gabungan yang Tidak Biasa : Gabungkan setidaknya dua objek yang tidak biasa menjadi satu gambar suralis.

Teknik Blending : Terapkan teknik blending dan penyesuaian warna untuk membuat gambar terlihat tidak biasa.

#### <span id="page-17-1"></span>2.2 Lembar Kerja Mahasiswa

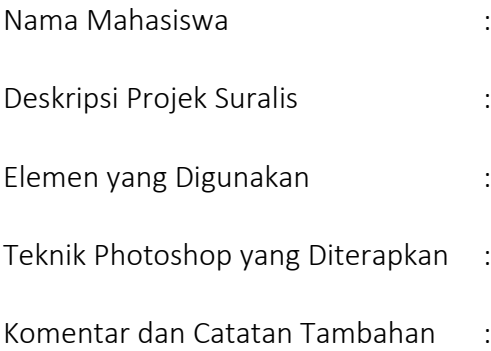

#### PRAKTIKUM 3 DIGITAL IMAGING HORROR

<span id="page-18-0"></span>Genre horor telah menjadi salah satu bentuk seni yang paling menarik dan luas dalam dunia kreatifitas. Horor tidak selalu berkaitan dengan setan atau hantu; kadang-kadang, ketakutan dapat dihasilkan melalui penggunaan teknik-teknik visual dramatis dalam seni digital. Digital Imaging Horror mengeksplorasi keterlibatan elemen-elemen visual yang menakutkan dan mencekam untuk menciptakan karya seni yang memicu perasaan ketakutan. Artikel ini akan membahas secara rinci proses merancang Digital Imaging Horror, termasuk penggunaan warna gelap, kontras tinggi, efek bayangan, dan pencahayaan khusus dalam perangkat lunak Photoshop.

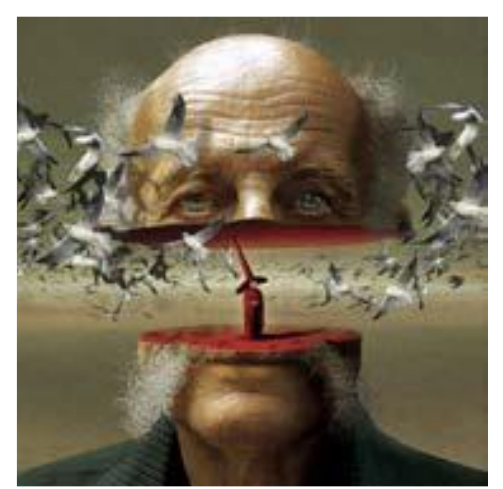

Gambar 9 Contoh gambar Horor Sumber: https://bradymvccdigitaldesign.wordpress.com/

Horor sebagai genre seni mencakup kisah-kisah yang dimaksudkan untuk menakuti, membuat ketakutan, dan menciptakan suasana mencekam. Ini bisa berupa cerita-cerita supernatural dengan makhluk-makhluk gaib, thriller psikologis yang mengguncang pikiran penonton, atau bahkan elemen-elemen visual yang menciptakan ketidaknyamanan dan kecemasan. Horor sebagai genre seni bukan hanya tentang mengejutkan atau menakut-nakuti, tetapi juga menciptakan atmosfer yang meresap ke dalam alam bawah sadar penikmat visual.

Digital Imaging Horror mengangkat horor ke dimensi visual, menciptakan karya seni yang mengekspresikan ketakutan melalui elemen-elemen gambar. Seni ini mencakup penggunaan teknik-teknik tertentu dalam digital imaging untuk menyampaikan perasaan ketakutan, kecemasan, dan ketidaknyamanan kepada penonton. Berbeda dengan horor dalam film atau literatur, Digital Imaging Horror memanfaatkan kekuatan visual untuk menghadirkan ketakutan melalui komposisi, warna, dan efek khusus.

Bila pada surelis dapat menciptakan karya seni yang menggabungkan elemen nyata dan tidak nyata, cenderung bersifat misterius dan unik tanpa fokus khusus pada ketakutan. Namun pada Digital Imaging Horror berfokus dalam menciptakan gambar yang menakutkan dan mencekam dengan sengaja menggunakan efek visual yang dramatis.

Cara Merancang dengan Photoshop

(a) Penggunaan Warna Gelap

Pertimbangkan penggunaan warna gelap dan kontras tinggi untuk menciptakan atmosfer yang menakutkan. Seperti pada penggunaan noise, dan efek black and white.

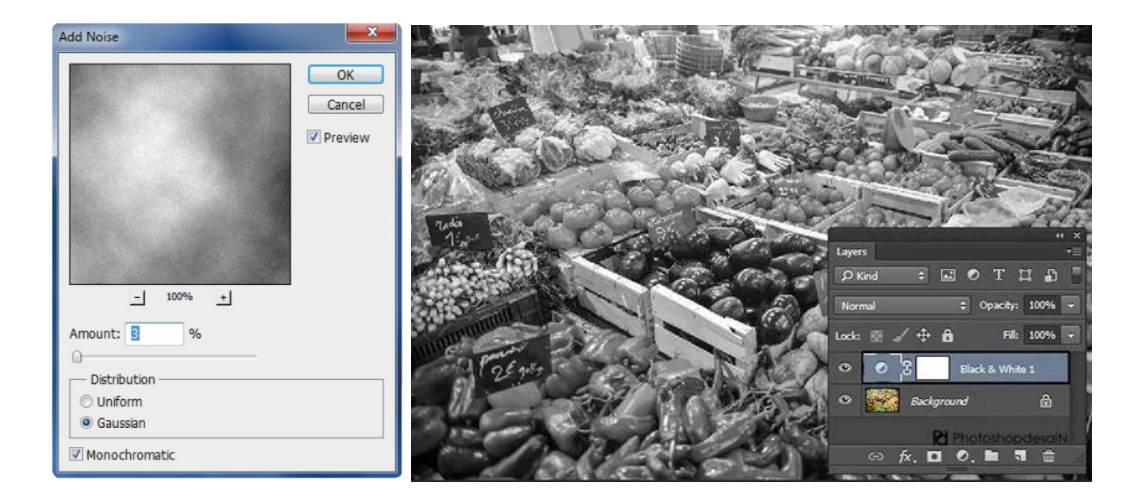

(b) Efek Bayangan dan Pencahayaan

Terapkan efek bayangan dan pencahayaan untuk menambah dramatisasi dan ketegangan.

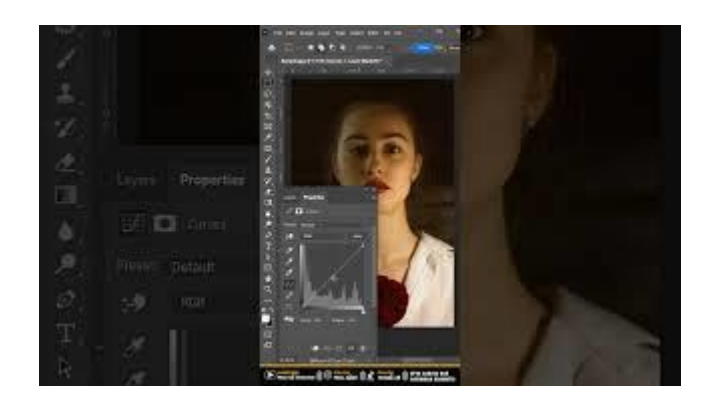

#### (c) Elemen Horor

Gunakan elemen horor seperti hantu atau efek khusus untuk meningkatkan ketakutan.

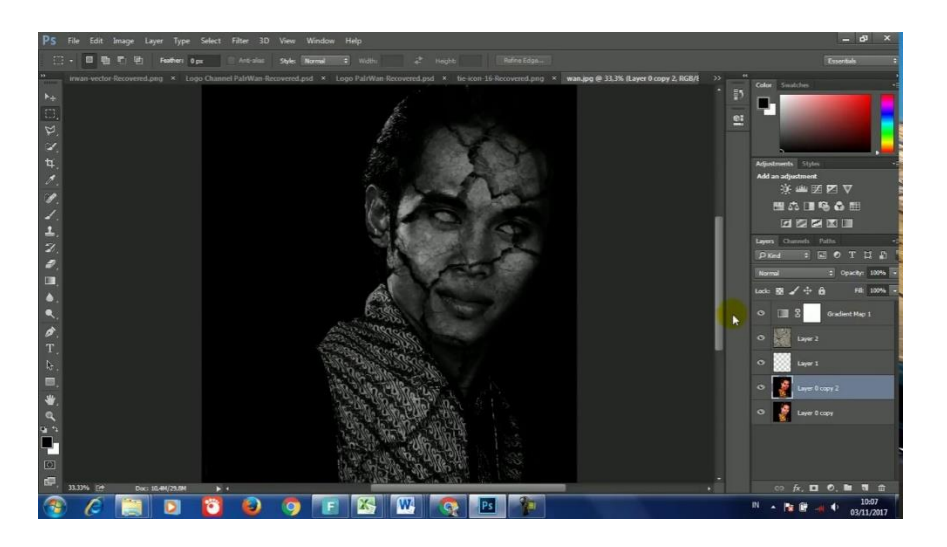

#### <span id="page-20-0"></span>3.1 Soal Latihan

(a) Atmosfer Menakutkan : Buat gambar horor dengan fokus pada atmosfer yang menakutkan.

(b) Efek Photoshop : Terapkan setidaknya satu efek Photoshop untuk meningkatkan ketegangan gambar.

#### <span id="page-20-1"></span>3.2 Lembar Kerja Mahasiswa

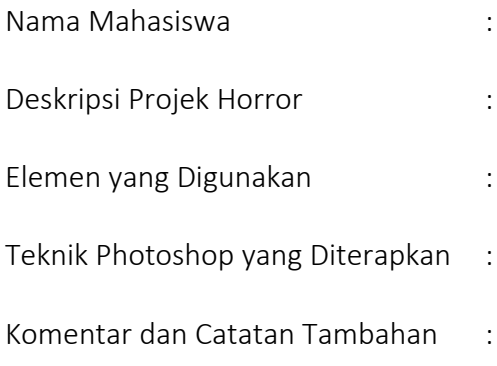

#### PRAKTIKUM 4 DIGITAL IMAGING VISUALISASI

<span id="page-21-0"></span>Yang dimaksudkan visualisasi permintaan atau sering dikaitkan dengan komersil, yaitu dari klien agar visualisasi itu dapat dimengerti orang lain sehingga makna yang ingin disampaikan dapat tercapai.

Visualisasi melibatkan representasi grafis dari konsep atau ide, seringkali untuk tujuan eksplanatif atau pemasaran. Penggunaan teknik kompositing, penyesuaian warna, dan desain elemen-elemen visual memberikan hasil yang jelas dan tarik.

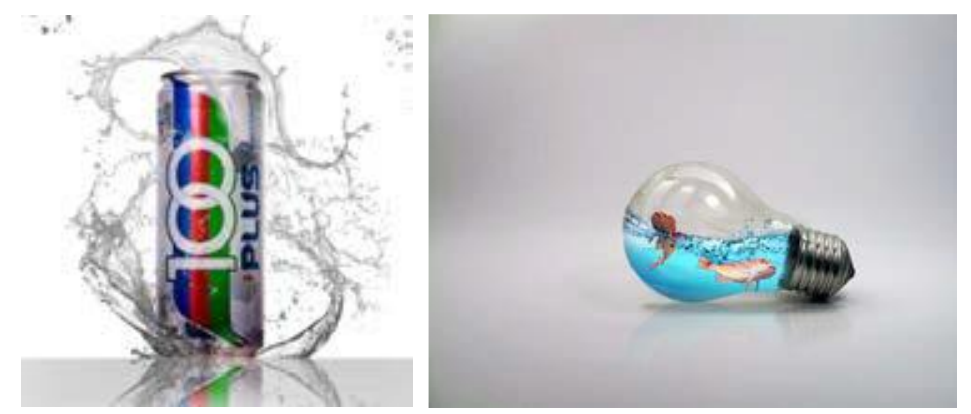

Gambar 10 Contoh gambar Komersil dan visualisasi Sumber:<http://twilightcadena.com/photoshop-manipulation/>

Visualisasi permintaan memiliki keterkaitan erat dengan kebutuhan komersial dan industri pemasaran. Ketika klien memiliki konsep atau ide yang ingin disampaikan kepada audiensnya, visualisasi menjadi jembatan penting untuk memastikan pesan tersebut dapat dengan jelas dan efektif dipahami. Oleh karena itu, dalam konteks komersial, visualisasi permintaan tidak hanya menjadi alat desain, tetapi juga alat komunikasi yang kuat untuk mempromosikan produk, layanan, atau konsep bisnis.

Teknik kompositing menjadi penting dalam visualisasi permintaan karena memungkinkan desainer untuk menggabungkan elemen visual yang berbeda menjadi satu gambar yang utuh

dan koheren. Ini menciptakan kesatuan visual yang kuat dan menyampaikan pesan dengan jelas.

Ada juga yang berkaitan dengan penyesuaian warna. Penyesuaian warna tidak hanya berfungsi untuk mencapai estetika yang diinginkan, tetapi juga dapat membangun identitas merek dan menarik perhatian audiens. Warna yang dipilih secara cermat dapat menciptakan atmosfer yang sesuai dengan pesan yang ingin disampaikan.

Terdapat elemen penting yang harus disusun. Elemen-elemen visual seperti tipografi, ikon, atau ilustrasi memiliki peran penting dalam mendukung pesan visualisasi. Desainer perlu memastikan bahwa desain elemen-elemen ini sesuai dengan konsep secara keseluruhan dan memberikan dampak yang diinginkan.

Dalam perancangan menggunakan Photosop hal-hal yang dilakukan adalah :

(1) Teknik Kompositing: Gunakan teknik kompositing untuk menyatukan elemen visual dengan cara yang koheren.

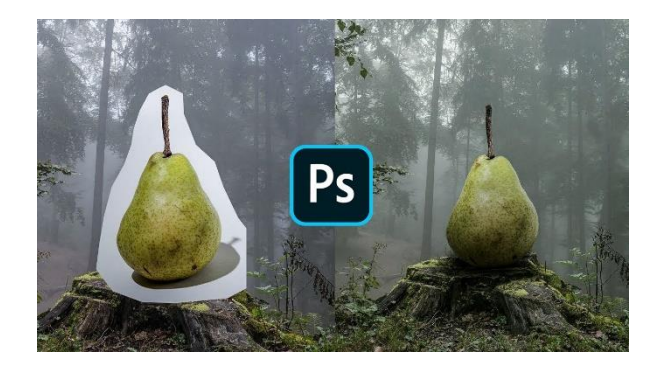

(2) Penyesuaian Warna dan Kontras: Terapkan penyesuaian warna dan kontras untuk memastikan jelasnya pesan visual.

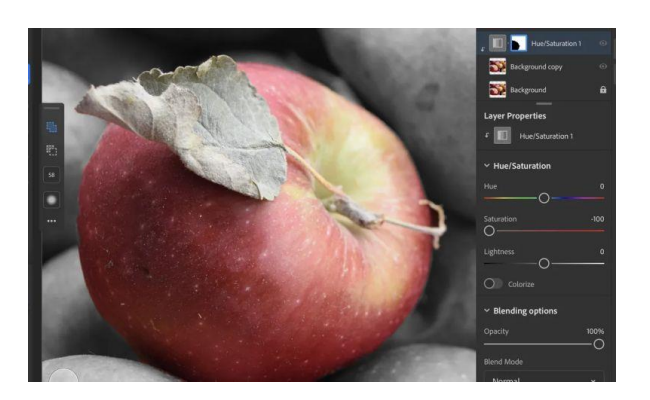

(3) Sesuaikan Elemen: Sesuaikan elemen-elemen visual untuk mencapai keterbacaan dan daya

tarik.

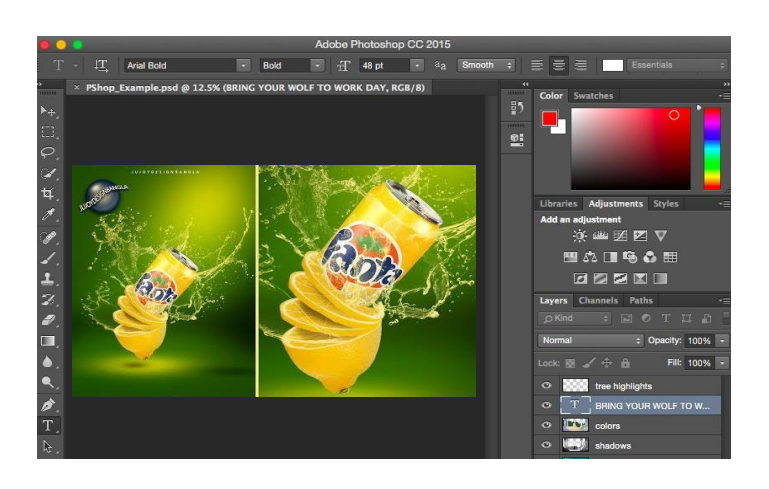

#### <span id="page-23-0"></span>4.1 Soal Latihan

(a) Visualisasi Konsep: Buat visualisasi dari suatu konsep, produk, atau ide.

(b) Teknik Photoshop: Terapkan setidaknya dua teknik Photoshop yang mendukung pesan visual.

#### <span id="page-23-1"></span>4.2 Lembar Kerja Mahasiswa

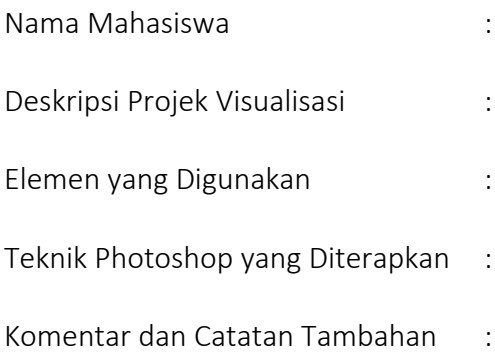

### DAFTAR PUSTAKA

- <span id="page-24-0"></span>Emzir. 2011. Metodologi Penelitian Kualitatif Analisis Data. Jakarta: Rajawali Pers.
- Listyanto, A.D., Munadji, S. (2013). Pengaruh Pemanfaatan Internet, Lingkungan, dan Motivasi Belajar Terhadap
- Prestasi Belajar Siswa SMK. Jurnal Pendidikan Vokasi, 3 (3), 293-306.
- Sugiyono. 2009. Metode Penelitian Kuantitatif dan Kualitatif. Bandung: CV.Alfabeta.
- Prasetya, D.D., Dkk., (2016). Desain Template Buku Digital Epub. Prosiding Sentia, Poiteknik Negeri Malang,1, 2085-2347
- Sari, A.S., (2016). Pengembangan Buku Digital Melalui Aplikasi Sigil pada Mata Kuliah Cookies dan Candys. Jurnal Science Tech, 1 (3), 46-54.
- Jurnal: Yogiyatno, W., Sofyan, H. (2013). Pengembangan Multimedia Interaktif Kompetensi Dasar mengoperasikan Software Basis Data untuk SMK Negeri 1 Seyegan. Jurnal Pendidikan Vokasi, 3 (3), 391-404.
- Mahasiswa DKV Univeristas Trilogi. Survey Praktikum Komputer Grafis 1 dengan Google Form. Jakarta. Jakarta: Trilogi.
- Digital Imaging. Dapat diakses pada alamat: http://msd.ac.id/digital-imaging-dalam- industridkv-antara-peluang-dan- tantangannya/)

## BIOGRAFI

<span id="page-25-0"></span>Abdul Haris Rustaman atau biasa disapa Bung Haris adalah pengajar pada Prodi Desain Komunikasi Visual Universitas Trilogi Jakarta. Lahir di Rabangodu Bima, Nusa Tenggara Barat 31 Desember 1988. Tertarik dengan Bidang Desain sejak tahun 2011 dengan mengambil konsentrasi Animasi program Studi Desain Komunikasi Visual. Menyelesaikan Program Sarjana Sains Terapan di Institut Teknologi Bandung sejak (2013). Menyelesaikan Magister Desain Konsentrasi Media Digital, Institut Teknlogi Bandung (2015). Bung Haris bergabung dalam tim

*Ganesha Clean Water* sebagai Kreatif Konten IT dan Desain dan meraih penghargaan pada program *Mandiri Young Technopreneur 2012* : Kategori Teknologi Penjernih Air Limbah Logam dengan *Project Capital* senilai 1,5 M.

Sejak 2013 sampai dengan 2015 Bung Haris aktif sebagai Trainer/Instruktur Desain dan Pengembangan Bahan Ajar Digital di *Seameo Seamolec*, sebuah organisasi perkumpulan menteri-menteri pendidikan di ASEAN di Bawah Sekjen Kementrian Pendidikan RI, yang berfokus pada media pengembangan PJJ (Pendidikan Jarak Jauh).

Bung Haris juga berpartisipasi aktif sebagai Panitia Pekan Olah Raga Nasional (PON) Jawa Barat 2016 sebagai perancang Kostum Wasit cabang Olah Raga JUDO.

Dalam beberapa kegiatan Himpunan Mahasiswa dan Organisasi Bung Haris berperan aktif sebagai Narasumber & Juri Lomba Foto & Video.

Karya penelitiannya berupa pengembangan media pembelajaran digital dan animasi yang sudah dihasilkan telah terpublikasi pada jurnal dan prosiding, serta mendapat HAKI.

Bung Haris juga menjadi tim penyusun buku yang berjudul "*Seamolec Blender Ganesha : Teori Dasar Animasi Tutorial Blender Modeling Karakter*" (2011)

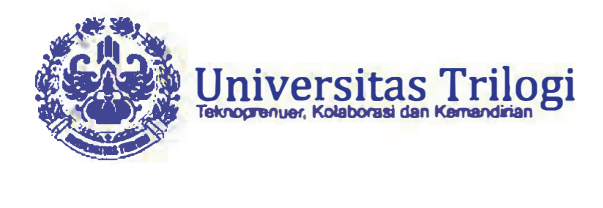

**Administrasi Akademik FR-TRILOGI-ADAK-055/R0 EDISI 01** 

# **SURAT TUGAS**

No. 12/DKV/STG/X/2020

Kepada Yth., Abdul Haris Rustaman, S.ST., M.Ds di tempat

Dengan hormat,

Sehubungan dengan akan diselenggarakannya Perkuliahan Semester Gasal Tahun Akademik 2020/2021, maka kami menugaskan kepada Bapak/Ibu untuk membuat:

#### **MODUL PRAKTIKUM MATA KULIAH KOMPUTER GRAFIS 1** Program Studi Desain Komunikasi Visual **Universitas Trilogi**

#### **Tahun Akademik 2020/2021 Semester Gasal**

Kami berharap Bapak/Ibu dapat melaksanakan tugas tersebut dengan sebaik-baiknya dengan ketentuan yang berlaku di Universitas TRILOGI. Atas perhatian dan kerjasama Bapak/Ibu, diucapkan terima kasih.

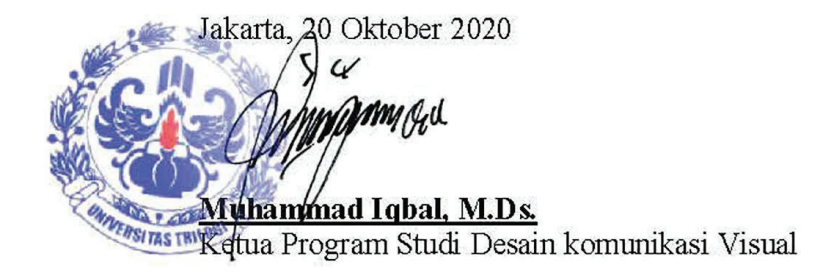

Tembusan:

- 1. Warek Bidang Akademik dan Kemahasiswaan
- 2. Warek Bidang Sumber Daya